## BILAN DU NOMBRE D'ESSAIS VALIDÉS PAR CLIENT ET PAR MATERIAU SUR UNE PERIODE DONNEE

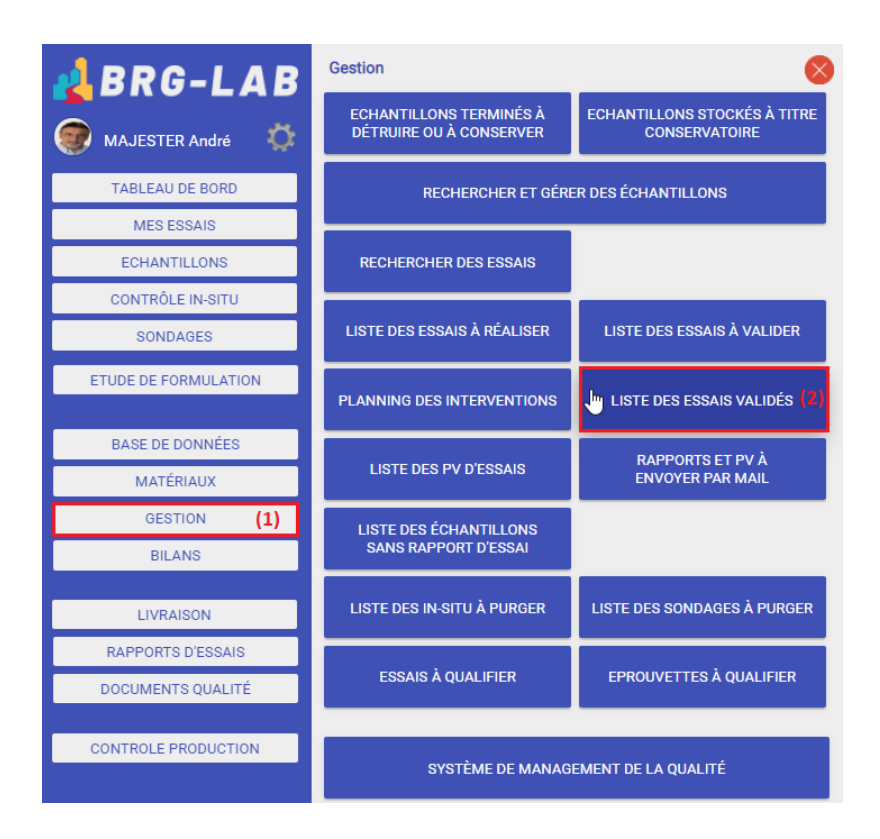

Pour effectuer une synthèse du nombre d'essais validés par client et par matériau sur une période donnée, veuillez cliquer sur le bouton \*\*GESTION (1)\*\*, puis sur le bouton \*\*LISTE DES ESSAIS VALIDÉS (2)\*\*.

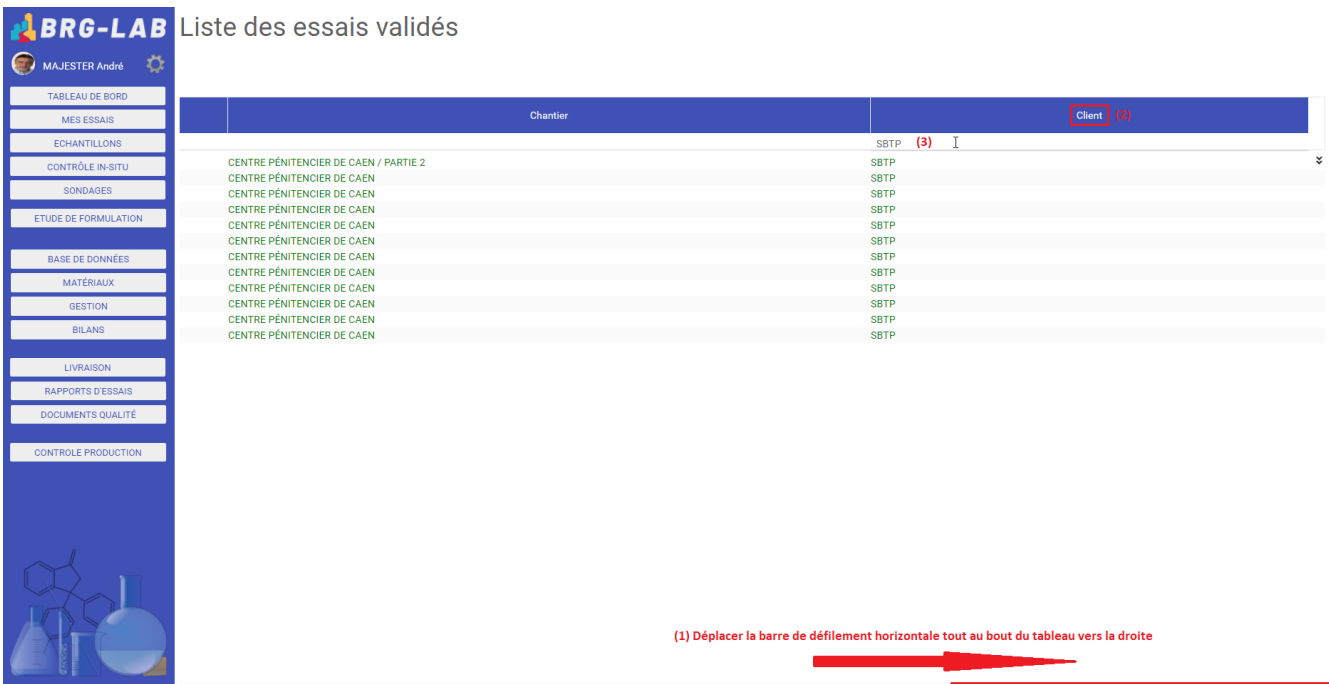

Dans la page intitulée \*\*Liste des essais validés\*\*, veuillez déplacer la barre de défilement horizontale tout au bout du tableau vers la droite  $**(1)**$ , puis veuillez cliquer sur le titre de la colonne \*\*Client (2)\*\* pour afficher la zone de saisie. Saisissez ensuite le nom du client recherché \*\* $(3)$ \*\* puis tapez la touche [ENTRÉE].

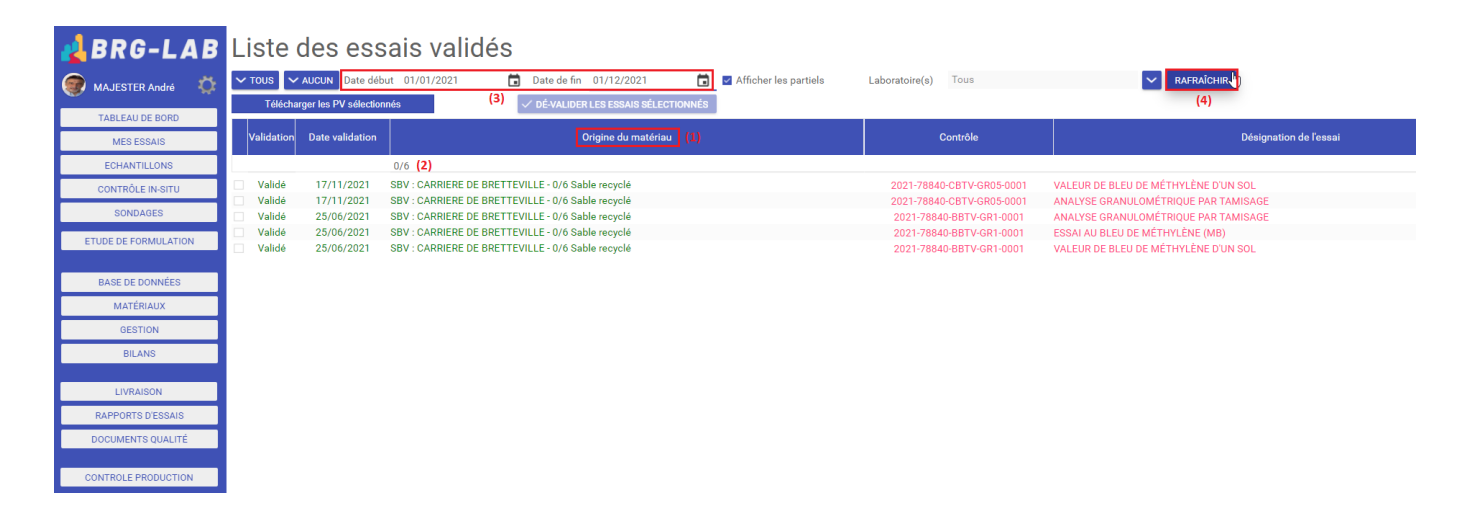

Faites de même sur la colonne matériau (située en début de tableau vers la gauche). Veuillez cliquer sur le titre de la colonne \*\*Origine du matériau (1)\*\* pour afficher la zone de saisie. Saisissez ensuite la désignation du matériau recherché \*\*(2)\*\* puis tapez la touche [ENTRÉE]. Veuillez ensuite saisir une date de début et une date de fin  $**$ (3)\*\* à l'aide du clavier (ou en cliquant sur les icônes en forme d'agenda) puis cliquez sur le bouton intitulé \*\*RAFFRAÎCHIR  $(4)$ \*\*

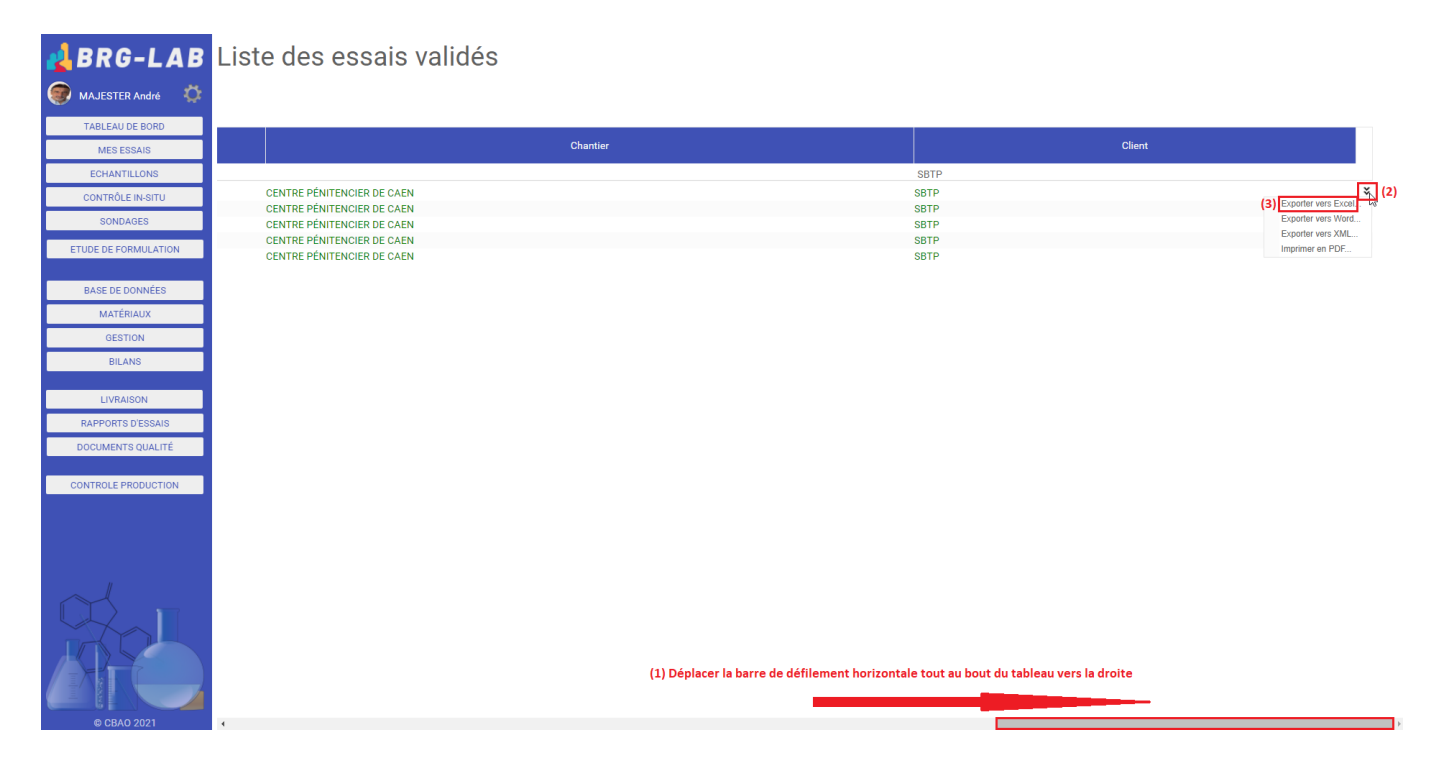

Pour exporter votre synthèse vers un fichier, veuillez déplacer la barre de défilement horizontale tout au bout du tableau vers la droite  $**(1)**$ , puis veuillez cliquer sur les doubles flèches dirigées vers le bas \*\*(2)\*\*. Veuillez ensuite sélectionner le type de fichier souhaité pour votre exportation \*\*(3)\*\*.

## FIN